**SuperLoader**

# **SuperLoader™ 3 Quick Start Guide**

The Quantum® SuperLoader 3 is an automated storage and retrieval device consisting of a tape drive and up to two tape magazines holding up to eight cartridges each.

For more information, see the Quantum SuperLoader 3 User's Guide (PN 81-81317) on [http://www.quantum.com/serviceandsupport/](http://www.quantum.com/serviceandsupport/softwareanddocumentationdownloads/superloader3/index.aspx) [softwareanddocumentationdownloads/superloader3/index.aspx](http://www.quantum.com/serviceandsupport/softwareanddocumentationdownloads/superloader3/index.aspx).

This quick start guide uses the following conventions:

**Note:** Notes emphasize important information related to the main topic.

**Caution:** Cautions indicate potential hazards to equipment and are included to prevent damage to equipment.

**WARNING:** Warnings indicate potential hazards to personal safety and are included to prevent injury.

This document explains how to unpack the SuperLoader 3 and install it in a standard 19-inch rack.

#### **Contents**

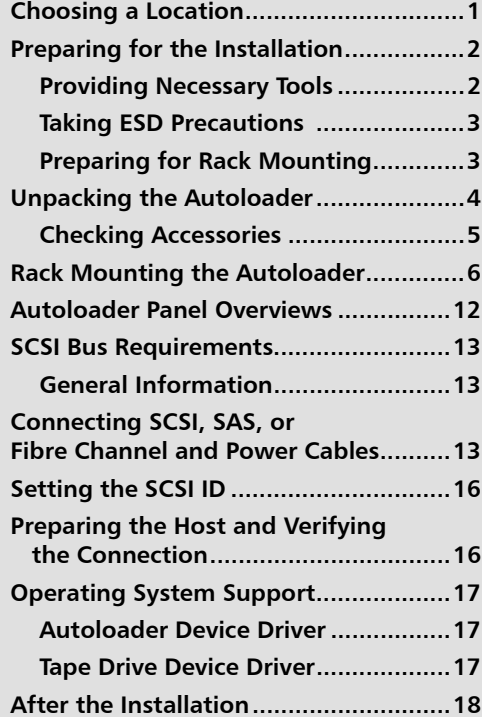

## **Choosing a Location**

The autoloader is designed to fit in a standard 19-inch rack using either the long or short brackets (depending on the depth of the rack). The autoloader uses standard rack mounting hardware.

**Note:** It is recommended that you review this entire document prior to beginning the installation

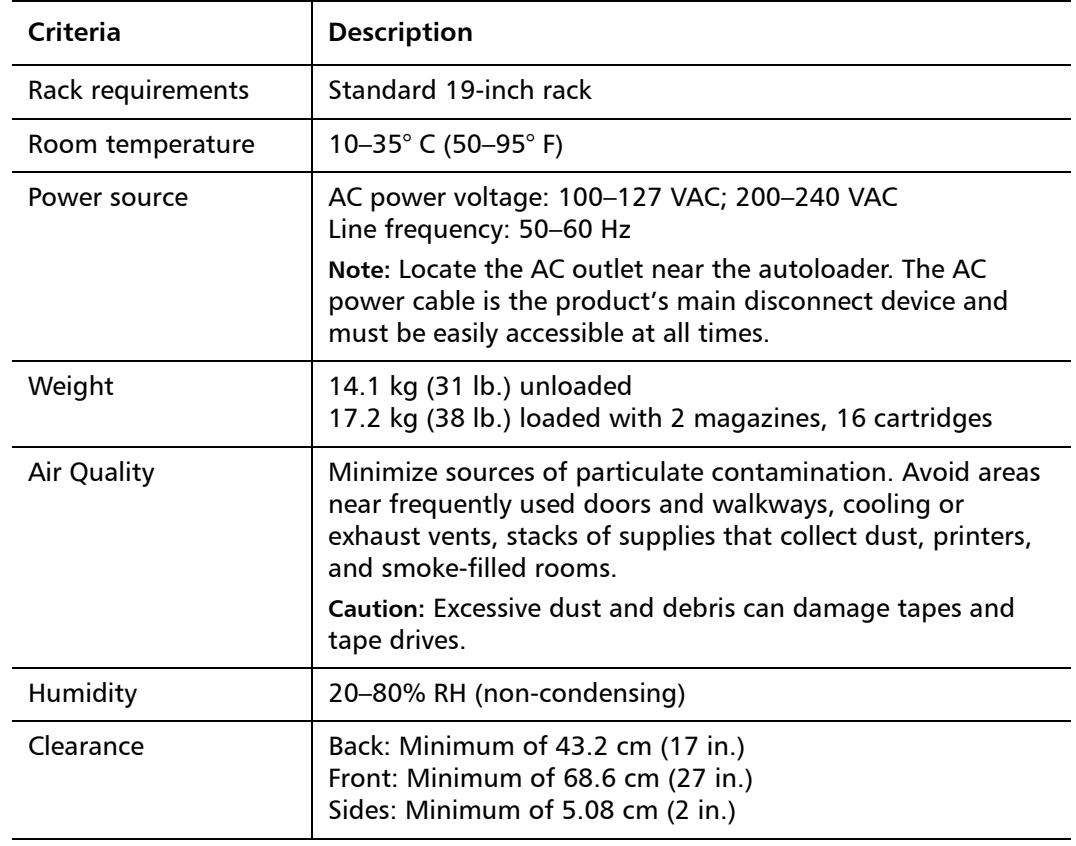

Choose a location that meets the following criteria:

#### **Preparing for the Installation**

Before you begin the installation procedure in this section, make the following preparations as described in this section:

- [User-Provided Tools](#page-2-0)
- **[Taking ESD Precautions](#page-2-1)**
- **[Preparing for Rack Mounting](#page-3-0)**

<span id="page-2-0"></span>**User-Provided Tools** Provide the following tools for unpacking and installing the autoloader:

- #2 Phillips screwdriver
- **Level**
- Antistatic wrist strap

<span id="page-2-1"></span>**Taking ESD Precautions** Some components within the autoloader contain static-sensitive parts. To avoid damaging these parts while performing installation procedures, always observe the following precautions:

- Ensure that the work area is free from conditions that could cause electrostatic discharge (ESD).
- Discharge static electricity from your body by touching a known grounded surface, such as your computer's metal chassis.
- Keep the autoloader turned off during all installation procedures.
- Use an antistatic wrist strap.
- Keep static-sensitive parts in their original shipping containers until ready for installation. Look for the ESD sticker to identify static sensitive parts.

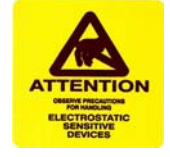

• Avoid touching connectors and other components.

**Note:** Dry climates and cold-weather heating environments have lower relative humidity and are more likely to produce static electricity.

#### **SuperLoader 3 Quick Start Guide**

<span id="page-3-0"></span>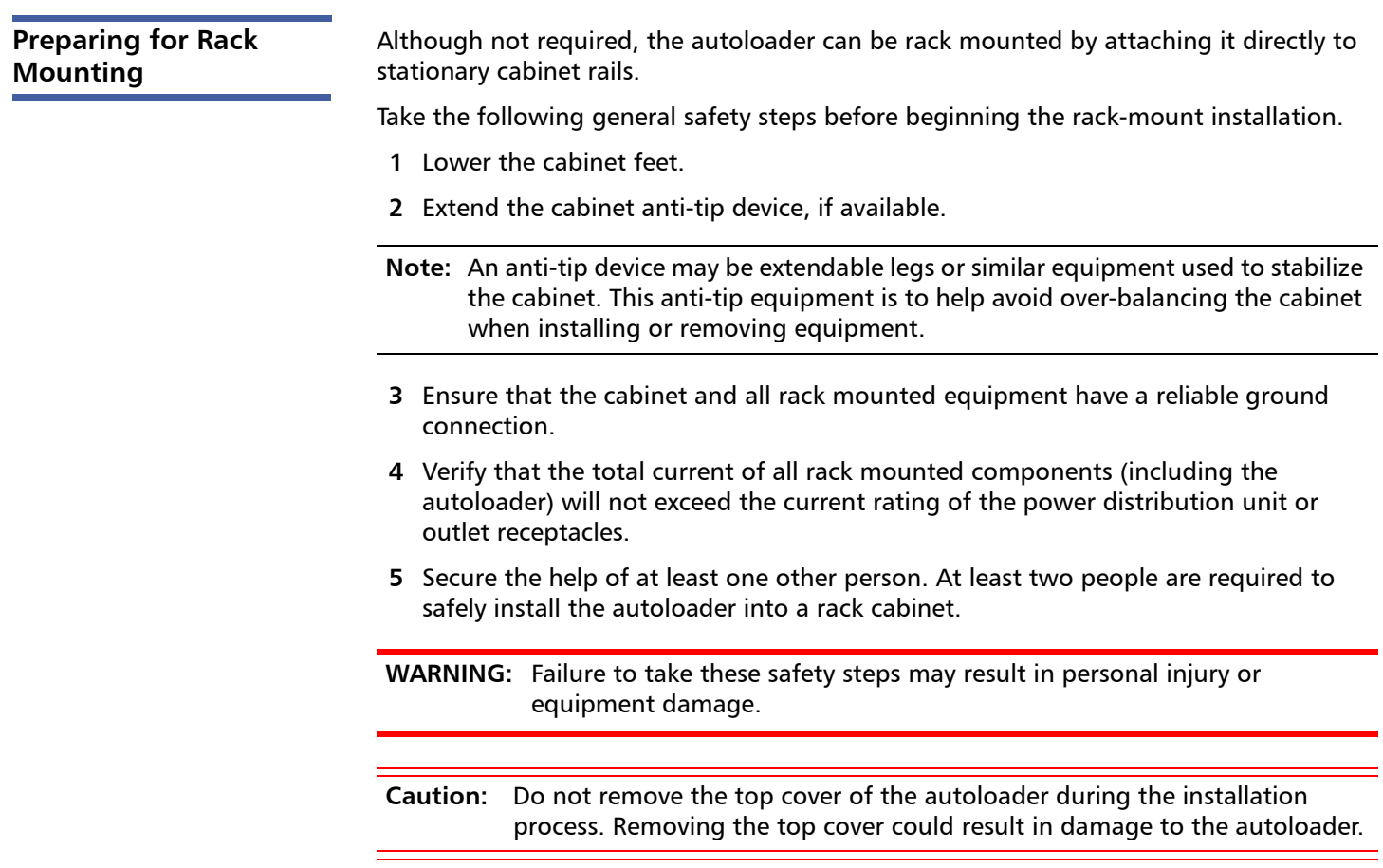

#### **Unpacking the Autoloader**

Before you begin, clear a desk or table so that you can unpack the autoloader.

The Quantum SuperLoader 3 Quick Start Guide has all the necessary information to unpack and inspect your autoloader correctly.

You also need to select an open 2U computer rack location near the server that will host the autoloader.

**Caution:** If the room in which you are working differs from the temperature in which the autoloader was shipped or stored by 15° C (30° F) or more, let the autoloader acclimate to the surrounding environment for at least 12 hours before removing it from the shipping carton.

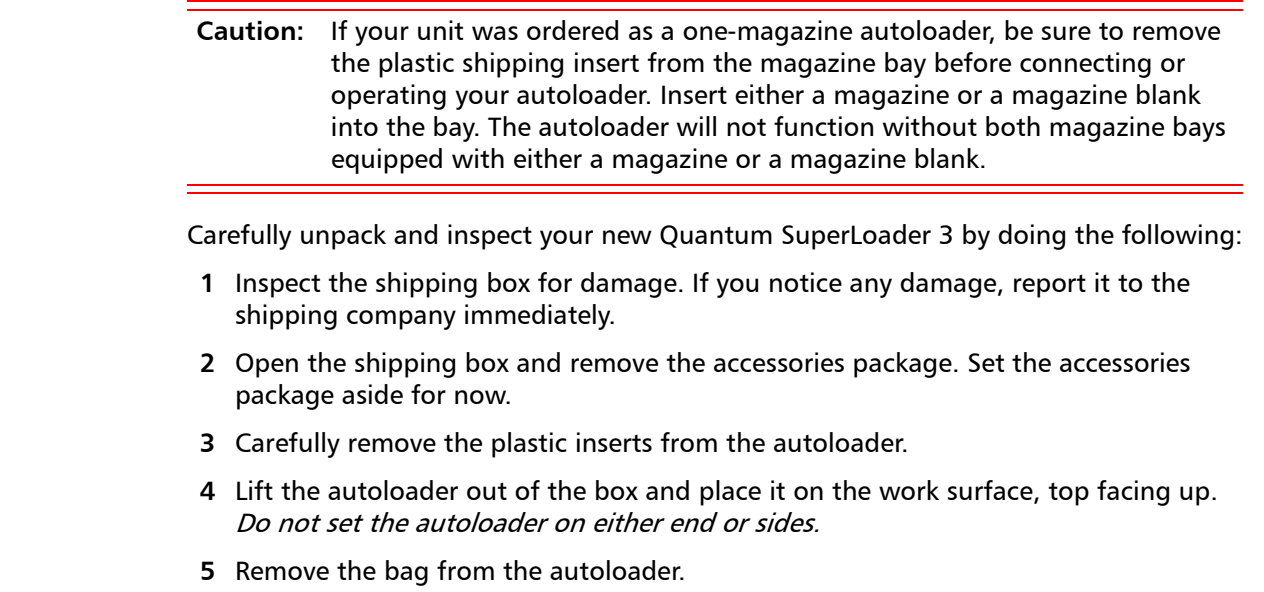

**Note:** If the cover must be taken off, there are 26 screws that need to be removed.

**Checking Accessories** The following accessories are shipped with the Quantum SuperLoader 3:

- Quantum SuperLoader 3 Quick Start Guide
- One of the following drive kits:
	- SAS tape drive kits
		- SAS cable
	- Fibre Channel tape drive kits
		- Fibre Channel cable
- Ethernet cable
- Hardware to rack mount the autoloader (see  $f_{\text{square}}(1)$ 
	- Four autoloader brackets (two long and two short to accommodate different rack depths)
	- Two support brackets
	- Two sets (decimal and metric) of four support bracket 10-32 x 1/4 inch button head screws (two per support bracket)
- TORX $^{\circledR}$  L-Key drivers (T8 and T10)
- Power cables
- Bar code labels
- Eight rack screws

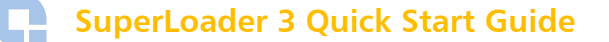

You will also need the following parts if you want to place your SuperLoader 3 on a rack:

- Eight clip nuts and screws
- C13/C14 power cable

<span id="page-5-0"></span>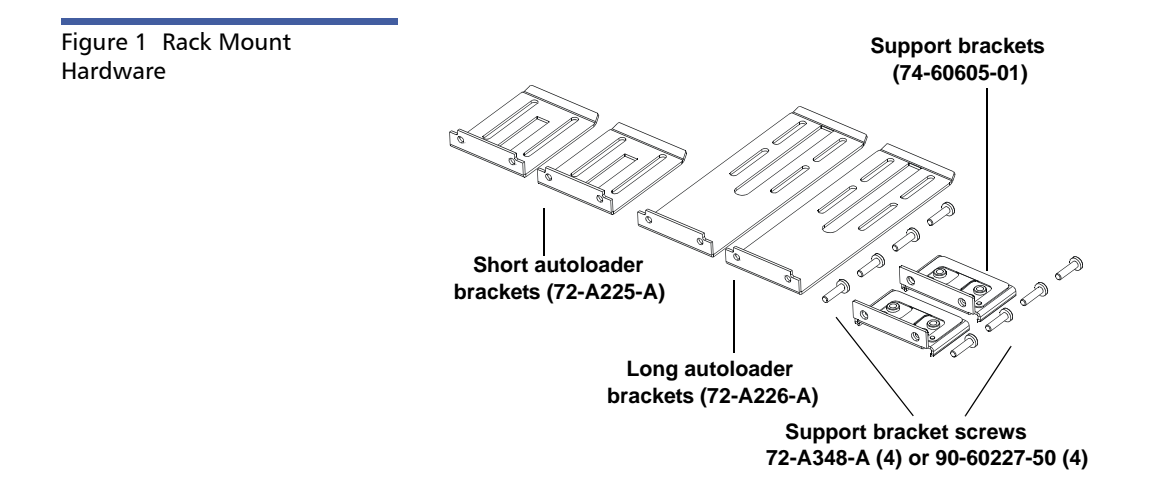

## **Rack Mounting the Autoloader**

This section provides the steps for attaching the autoloader directly to the stationary rails of a rack. Refer to [table 1](#page-5-1) for information on common rack hole types.

<span id="page-5-1"></span>Table 1 Rack Hole Types

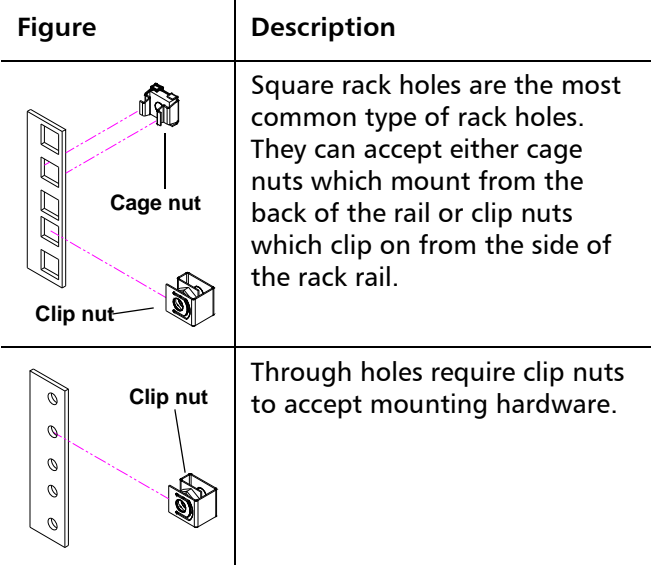

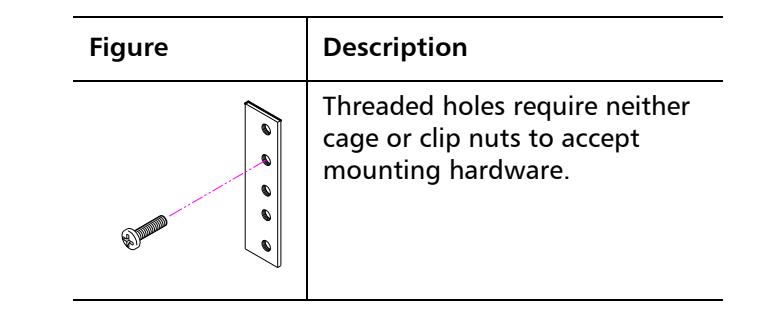

**Note:** The rails within the rack have a hole pattern that repeats throughout the rail.

**1** Install two clip nuts, 1.75 in. (44.45 mm) apart, onto each of the four rails of the rack, making sure that you install each pair of clip nuts at exactly the same level (see [figure](#page-6-0) 2).

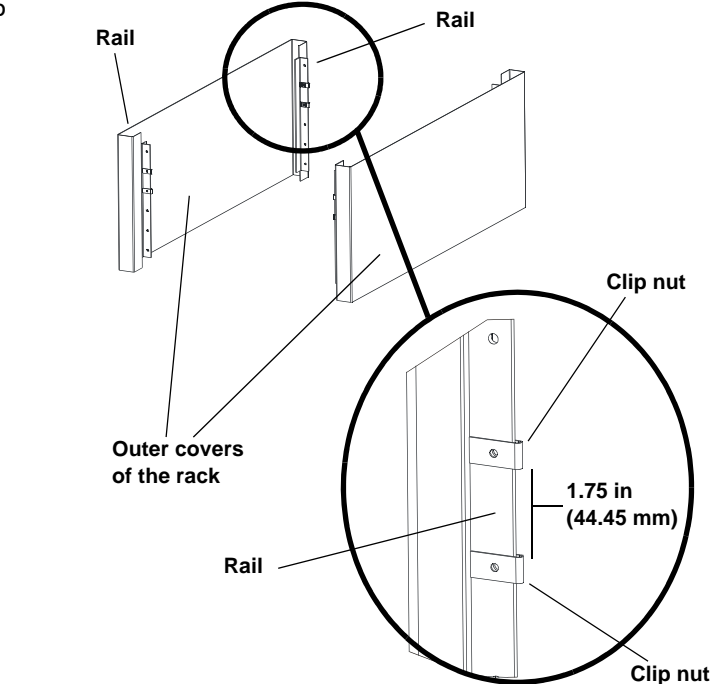

<span id="page-6-0"></span>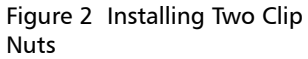

#### **SuperLoader 3 Quick Start Guide**

**2** Select the long or short autoloader brackets (depending on the depth of the rack), and then attach them to the rear of the autoloader (see  $figure$   $3$ ). Use the long autoloader brackets (72-A226-A) when the distance from the front mounting rail to the rear mounting rail is less than 30.25 in. (76.84 cm). Otherwise, use the short autoloader brackets (72-A225-A).

<span id="page-7-0"></span>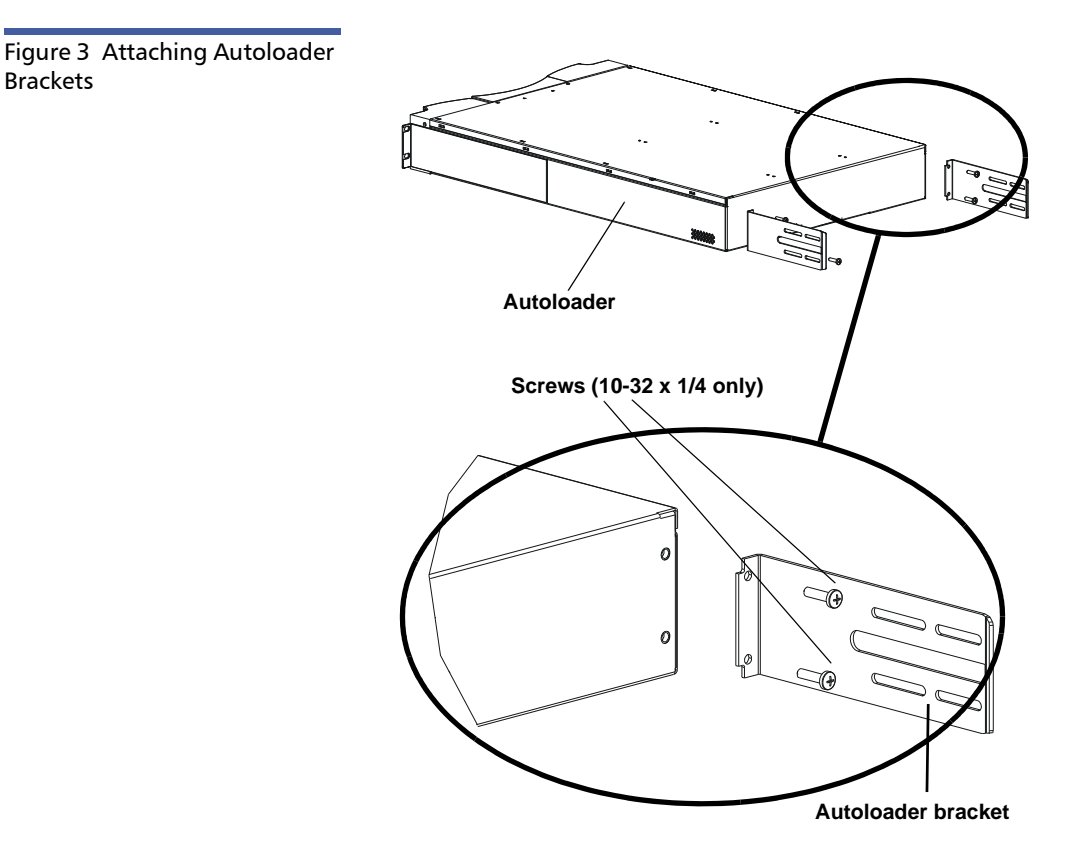

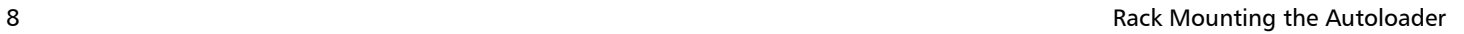

Brackets

**3** Using rack screws, attach a support bracket to the clip nuts on each rear rail (see [figure](#page-8-0) 4).

Tighten the screws just enough to hold the support brackets firmly against the rail while still allowing the support bracket to be slightly shifted by hand. This shifting will help facilitate the engagement of autoloader brackets as the autoloader is installed in the rack. You will fully tighten the screws in [Step](#page-10-0) 8.

<span id="page-8-0"></span>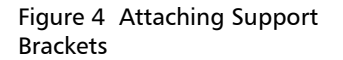

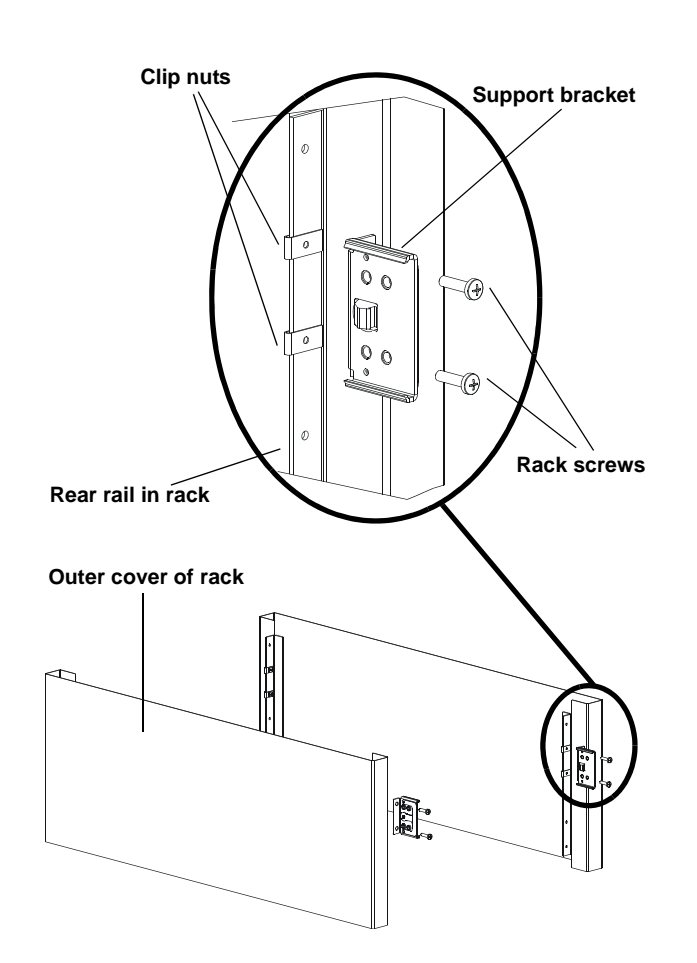

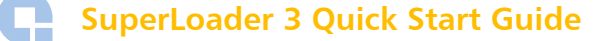

**4** With the help of a second installer, insert the autoloader into the rack so that the autoloader brackets slide into corresponding support brackets on the rear rails and the tabs at the front of the autoloader align flush with the clip nuts on the front rails (see [figure](#page-9-0) 5).

**Caution:** Do not release the front end of the autoloader until it can be secured to the rack.

<span id="page-9-0"></span>Figure 5 Sliding Autoloader into Rack

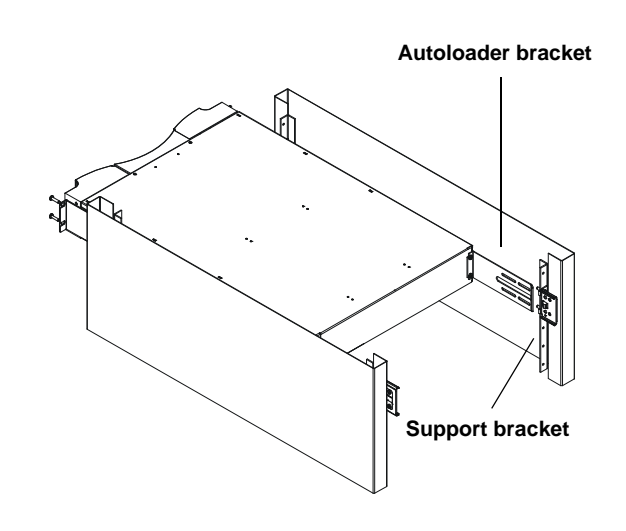

**5** While the other installer holds the front end of the autoloader, secure the front end of the autoloader to the rack using four rack screws (two per tab) as shown in [figure](#page-9-1) 6. Tighten the screws just enough to secure the autoloader to the front rails.

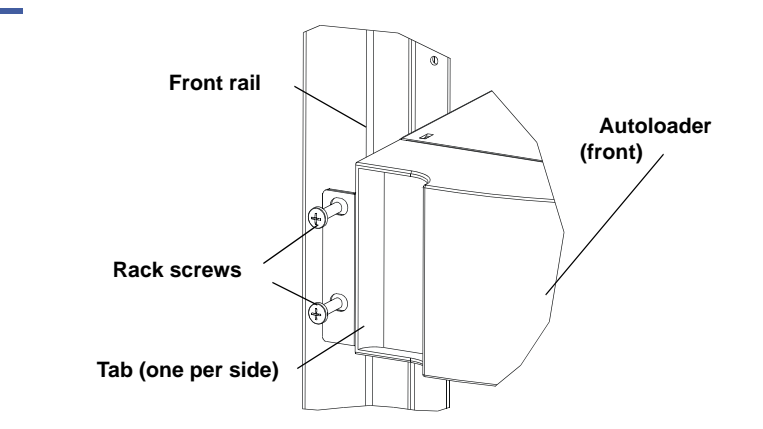

<span id="page-9-1"></span>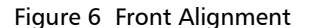

**6** Install four screws (two per side) to secure the support brackets to the autoloader brackets (see [figure](#page-10-1) 7).

<span id="page-10-1"></span>Figure 7 Connecting Support Brackets

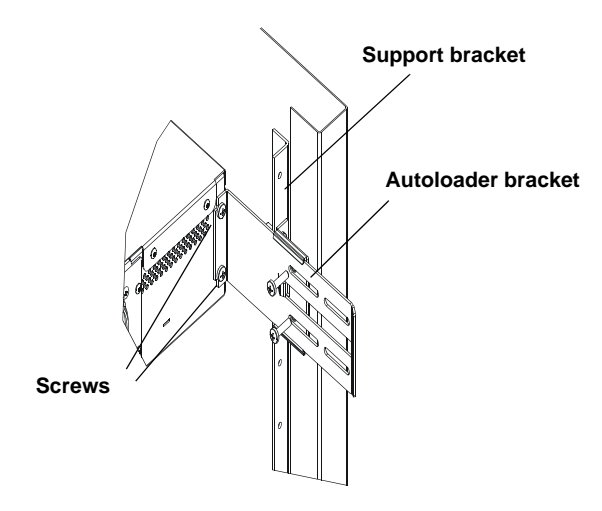

- **7** Verify that the autoloader is level. Adjust as needed.
- <span id="page-10-0"></span>**8** When the autoloader is level, tighten all screws securing the autoloader to the rack. This includes the following:
	- Four screws securing the autoloader tabs to the front rails.
	- Four screws securing the support brackets to the rear rails.
	- Four screws securing the autoloader brackets to the support brackets.

## **Autoloader Panel Overviews**

The front panel allows you to configure the autoloader, enter commands, and obtain status information.

Figure 8 Front Panel Overview

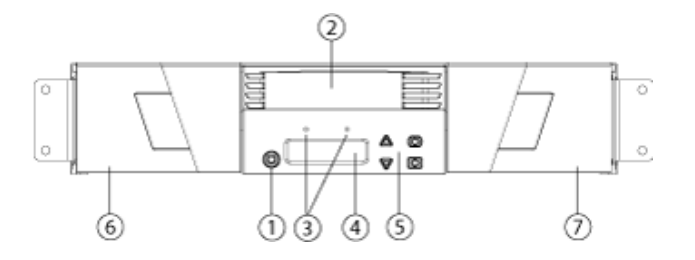

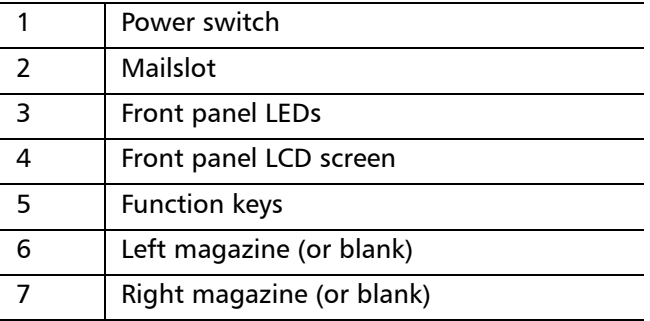

The Ethernet connector on the back panel allows you to connect to the autoloader remote management interface.

#### Figure 9 Back Panel Overview

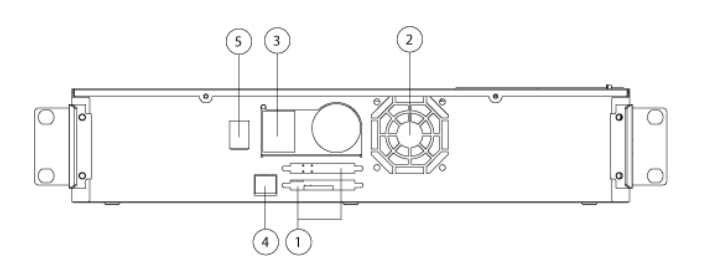

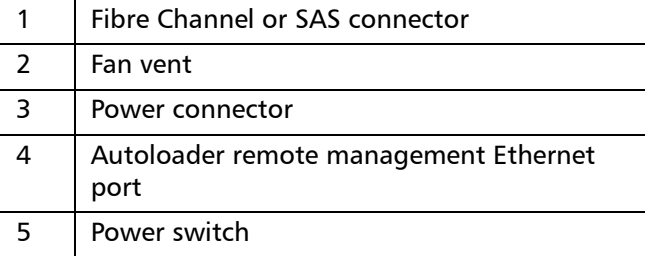

## **Connecting SAS, Fibre Channel and Power Cables**

To connect the SAS, Fibre Channel and power cables to the autoloader, follow these steps:

- **1** Shut down and turn off the selected server. Turn off all attached accessory devices, such as printers and other devices.
- **2** Attach one end of the cable (included in the accessory kit) to one of the connectors on the back panel of the autoloader (see [figure](#page-12-0) 11).
- **3** Attach the other end of the cable to the connector on the host adapter.

<span id="page-12-0"></span>Figure 10 Cable Connectors (SAS Tape Drive)  $\mathcal O$ **AS** cable **Ethernet cable** Figure 11 Cable Connectors (Fibre Channel Tape Drive) **Fibre Channel cableEthernet cable**

> **4** Attach one end of your Ethernet cable to the Ethernet port on the back panel of the autoloader for remote management.

- **5** Attach the other end of the Ethernet cable to your host network port or router.
- **6** Attach the female connector of the power cable to the power connector on the back panel of the autoloader.
- **7** Plug in the power cable to the nearest properly grounded power outlet.

#### **Preparing the Host and Verifying the Connection**

If necessary, install a SCSI, Fibre Channel, or SAS host adapter, software, and compatible drivers. Refer to the manuals for the host computer and SCSI, Fibre Channel, or SAS host adapter for detailed instructions. In addition, follow these general guidelines:

- When the host server is powered on, install software, and/or drivers that are compatible with the autoloader (see [Windows Operating System Support\)](#page-13-0). Software compatibility information is available at [www.quantum.com.](http://www.quantum.com) Most backup software packages require an additional module to communicate with the autoloader robotics.
- If the host server is connected to a network, check with the system administrator before turning off power.
- Use proper procedures to prevent electrostatic discharge (ESD). Use wrist-grounding straps and anti-static mats when handling internal components.
- Make sure that the host server has an open expansion slot.
- Make sure that your backup application supports the Fibre Channel or SAS host adapter.

#### <span id="page-13-0"></span>**Windows Operating System Support**

There are two device drivers associated with the SuperLoader 3 autoloader. One for the autoloader itself, and a second for the tape drive within the autoloader.

**Note:** LTO-7 and LTO-8 drives require Windows 2012 or higher.

**Note:** Device drivers are required if you intend to use the Microsoft Windows native backup application. Commercial backup applications provide all necessary device driver support.

Refer to [www.quantum.com](http://www.quantum.com) for a list of compatible backup applications.

Please note that Microsoft Windows  $NT^{\circledR}$  does not include native support for autoloaders. A backup application must be used if using the SuperLoader 3 under Microsoft Windows NT.

**Autoloader Device Driver**

For the SuperLoader 3 device driver, go to:

[http://www.quantum.com/ServiceandSupport/SoftwareandDocumentationDownloads/](http://www.quantum.com/ServiceandSupport/SoftwareandDocumentationDownloads/SuperLoader3/Index.aspx#Drivers) [SuperLoader3/Index.aspx#Drivers](http://www.quantum.com/ServiceandSupport/SoftwareandDocumentationDownloads/SuperLoader3/Index.aspx#Drivers).

**Tape Drive Device Driver** For the tape drive (within the autoloader) device driver, go to the following URL and click the **Drivers** tab:

> [http://www.quantum.com/serviceandsupport/softwareanddocumentationdownloads/](http://www.quantum.com/serviceandsupport/softwareanddocumentationdownloads/superloader3/index.aspx) [superloader3/index.aspx](http://www.quantum.com/serviceandsupport/softwareanddocumentationdownloads/superloader3/index.aspx)

#### **After the Installation**

From the front panel of the autoloader, use the menus to set the IP address (DHCP or Static), Subnet Mask (if required), Gateway (if required), SNMP Server (optional), and Time Server (optional). In addition, you can use the menus to enable SNMP. By default, SNMP is disabled.

The default IP address is **192.168.20.128**.

The default login and password for the On-board Remote Manager is **guest** and **guest**.

For detailed information on the setup, operation, and administration of your system, see the Quantum SuperLoader 3 User's Guide (PN 81-81317).

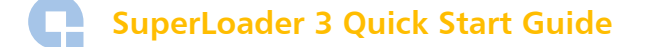

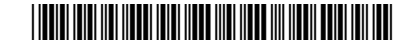

16 81-81313-08 Rev B, February 2018

**For assistance, contact the Quantum Customer Support Center: USA: 1-800-284-5101 (toll free) or +1-720-249-5700 EMEA: +800-7826-8888 (toll free) or +49-6131-3241-1164 APAC: +800-7826-8887 (toll free) or +603-7953-3010 Worldwide: http://www.quantum.com/ServiceandSupport**

## Quantum. **BE CERTAIN**

www.quantum.com/BeCertain. ©2018 Quantum Corporation. All rights reserved. Quantum and the Quantum logo are registered trademarks of Quantum Corporation and its affliates in the United States and/or other countries. All<br>other trademarks are the property of their respective owners. Protected by Pending and Issued U.S.<br>and Foreign Patents, i

#### About Quantum

Quantum is a proven global expert in Data Protection and Big Data management, providing specialized storage solutions for physical, virtual and cloud environments. From small businesses to major enterprises, more than 50,000 customers trust Quantum to help maximize the value of their data by protecting and preserving it over its entire lifecycle. With Quantum, customers can Be Certain they're able to adapt in a changing world—keeping more data longer, bridging from today to tomorrow, and reducing costs. See how at